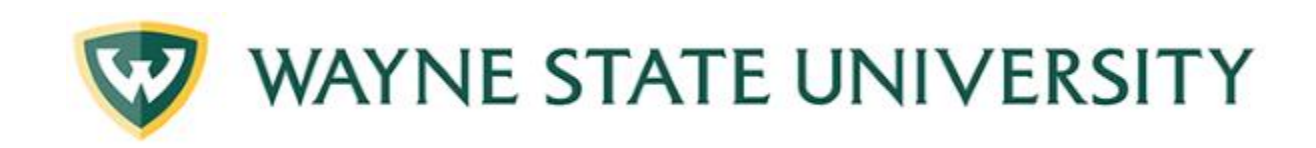

## Activity Check-in RSS

How to Guide Updated 1/10/2019

**Michael Cuz [mcuz@med.wayne.edu](mailto:mcuz@med.wayne.edu) 313-577-1180**

## Create Shortcut for iphone/android/windows

<https://cmetracker.net/WAYNE/Publisher?page=pubOpen#/activityCheckInOnly>

- 1. Navigate to the above link via phone's web browser. (chrome, etc.)
- 2. Tap in upper right corner or for settings.
- 3. Tap Save shortcut to home screen.
- 4. Give name for shortcut app.
- 5. App will appear on your phone's screen.

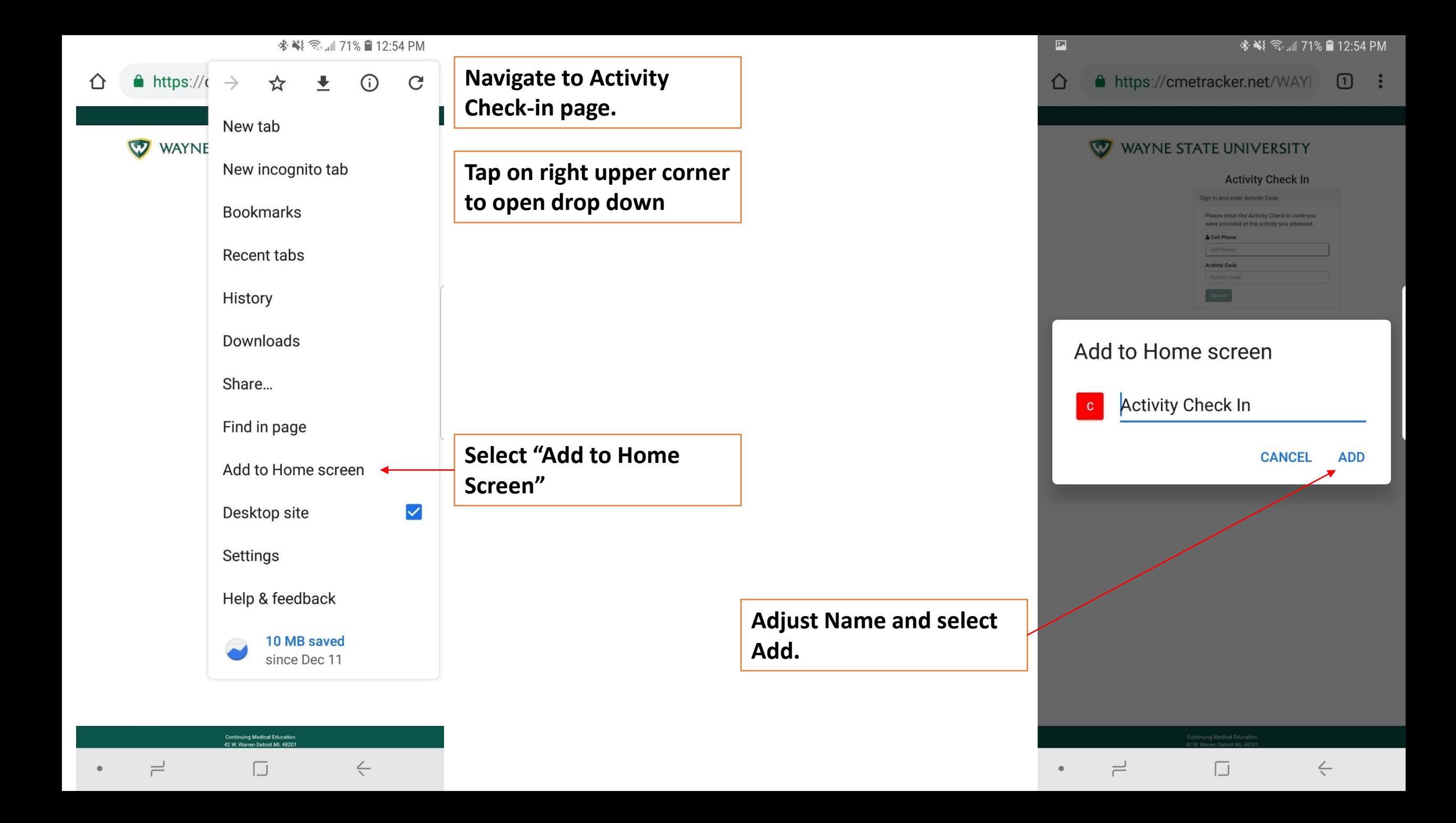

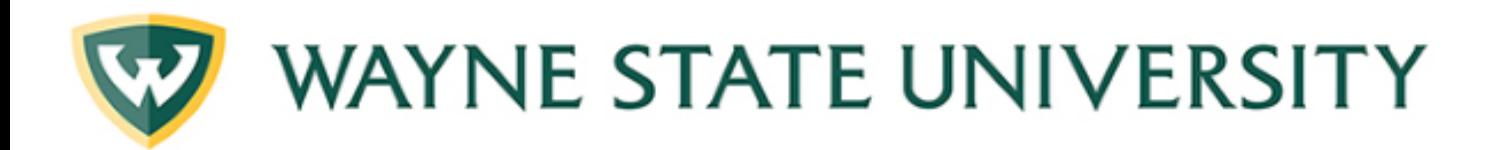

**Account Not Found!** 

Close

## **Activity Check In**

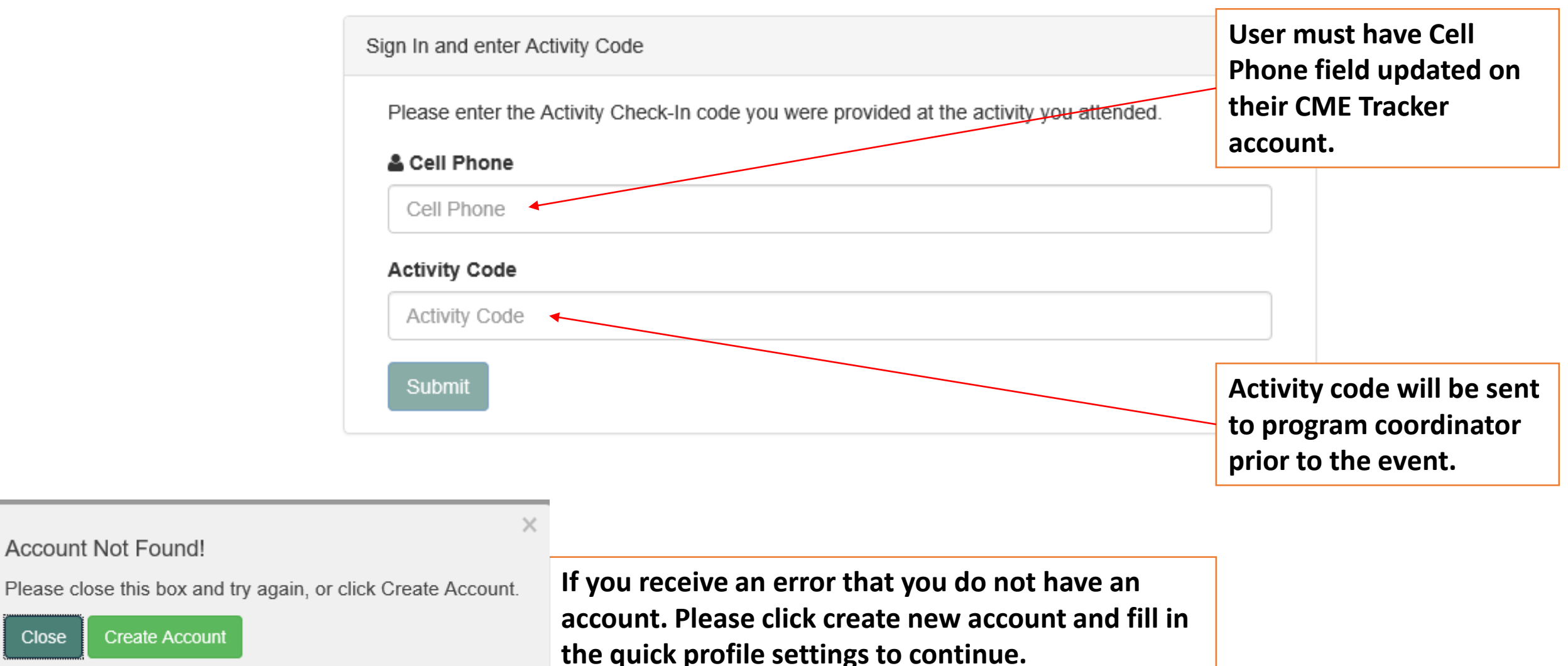

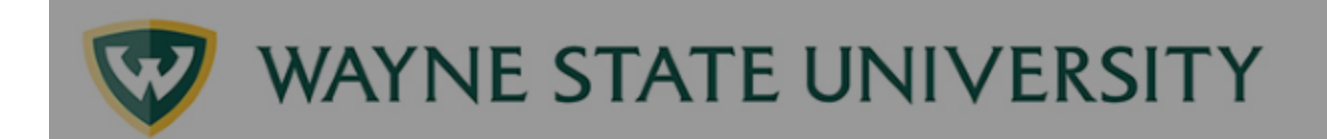

**You have successfully registered for this event. You have up to 24 hours to record attendance for an event.** 

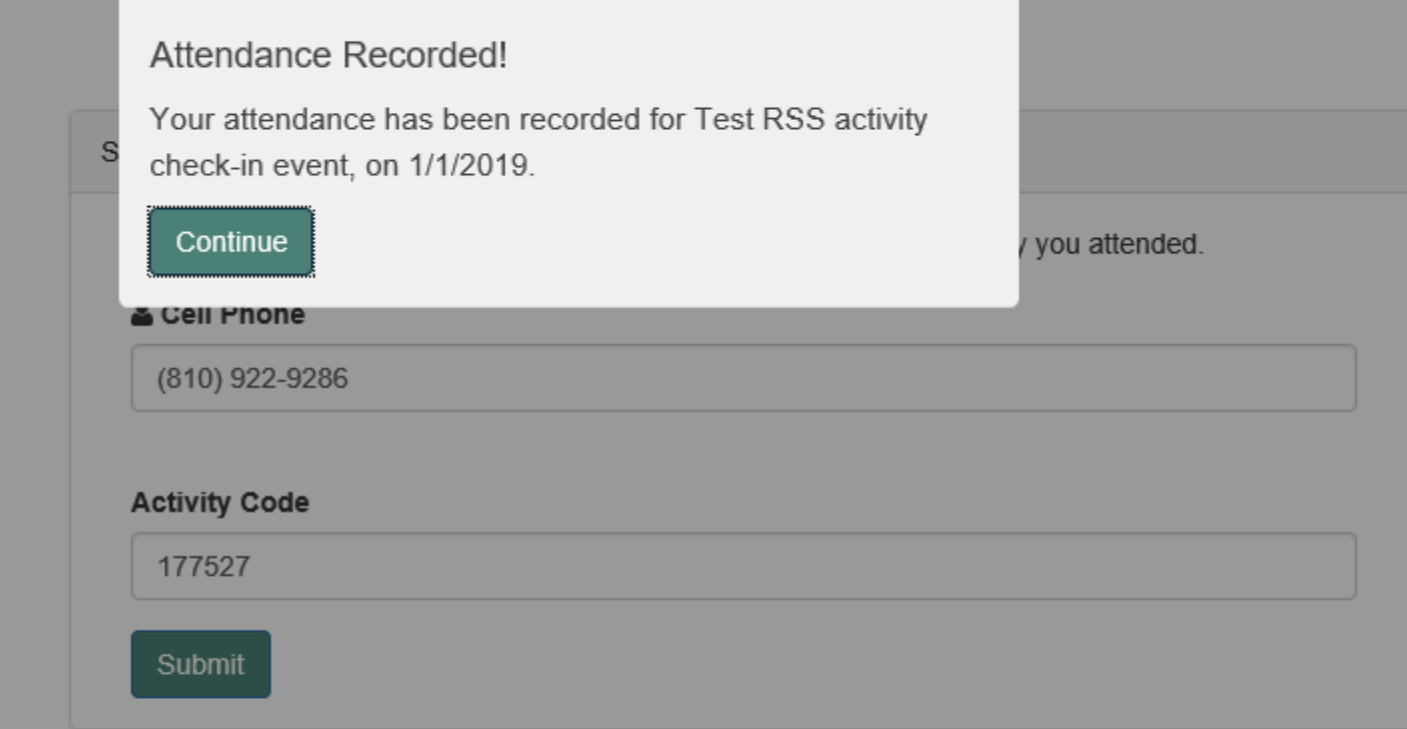

**Please visit the med.wayne.edu/cme page to update your cme profile if you already have an account.**